## COMO ACESSAR O PROGRAMA DE RECOMPENSA SEMPRE+ ?

Após o cliente acessar o Internet Banking ele deverá clicar em "Cartões" e "Fatura/Resgate de Pontos", conforme imagem abaixo.

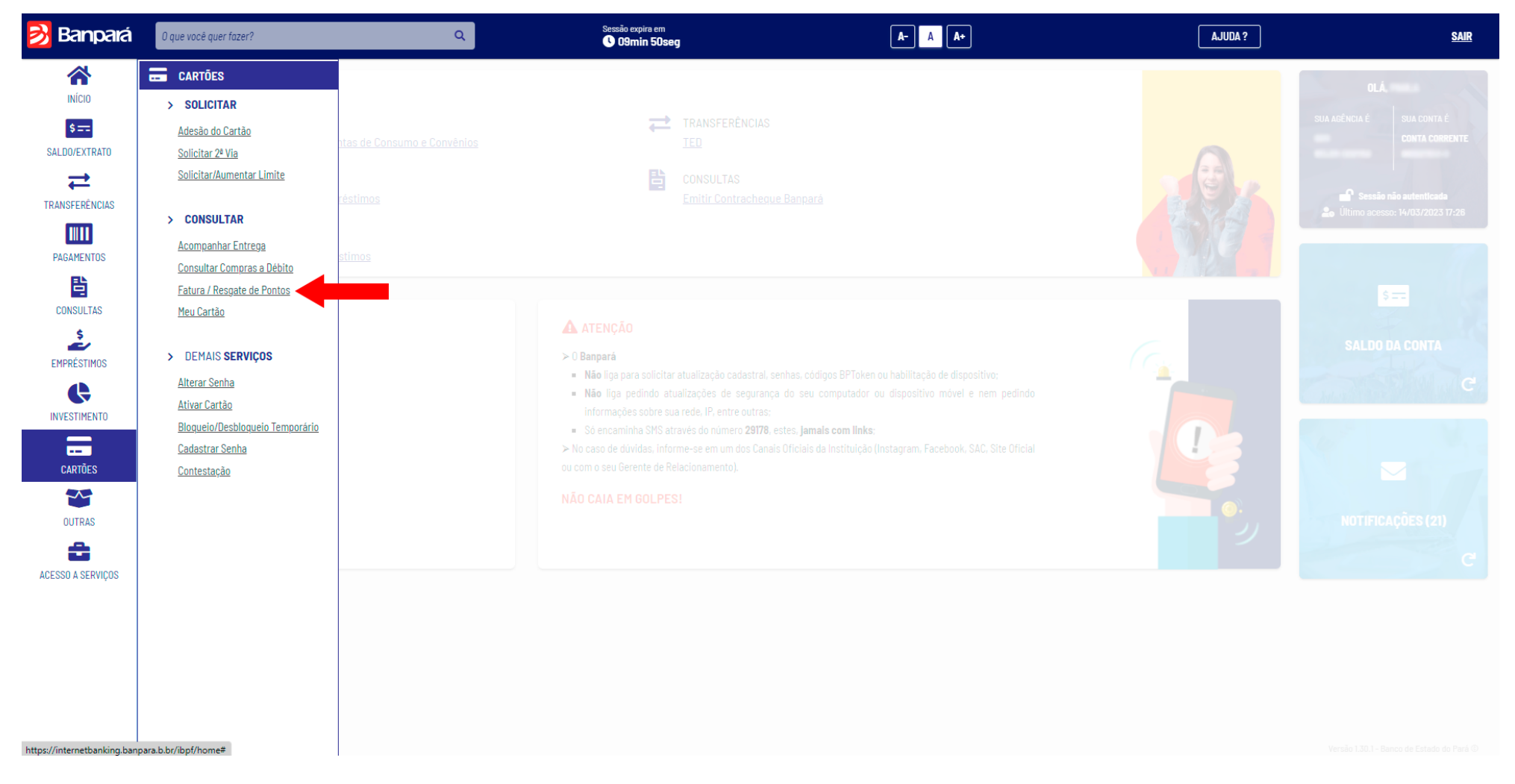

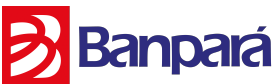

## COMO ACESSAR O PROGRAMA DE RECOMPENSA SEMPRE+ ?

O cliente será redirecionado para outra página, o cliente deverá habilitar popup do navegador", deverá selecionar o seu cartão e clicar em "SEMPRE +".

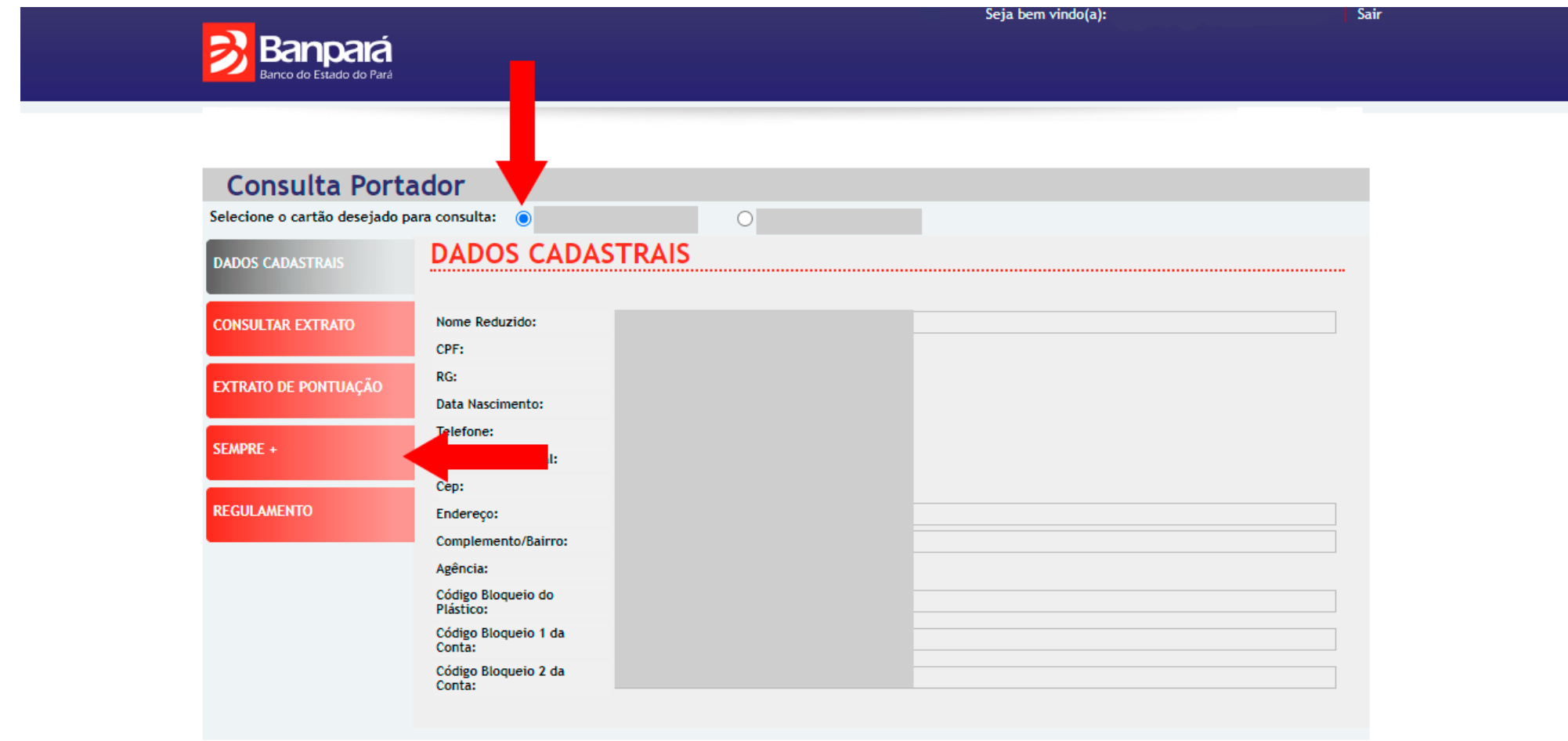

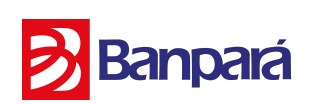

## COMO ACESSAR O PROGRAMA DE RECOMPENSA SEMPRE+ ?

Após esse procedimento o cliente será redirecionado para a página do Programa de Recompensa.

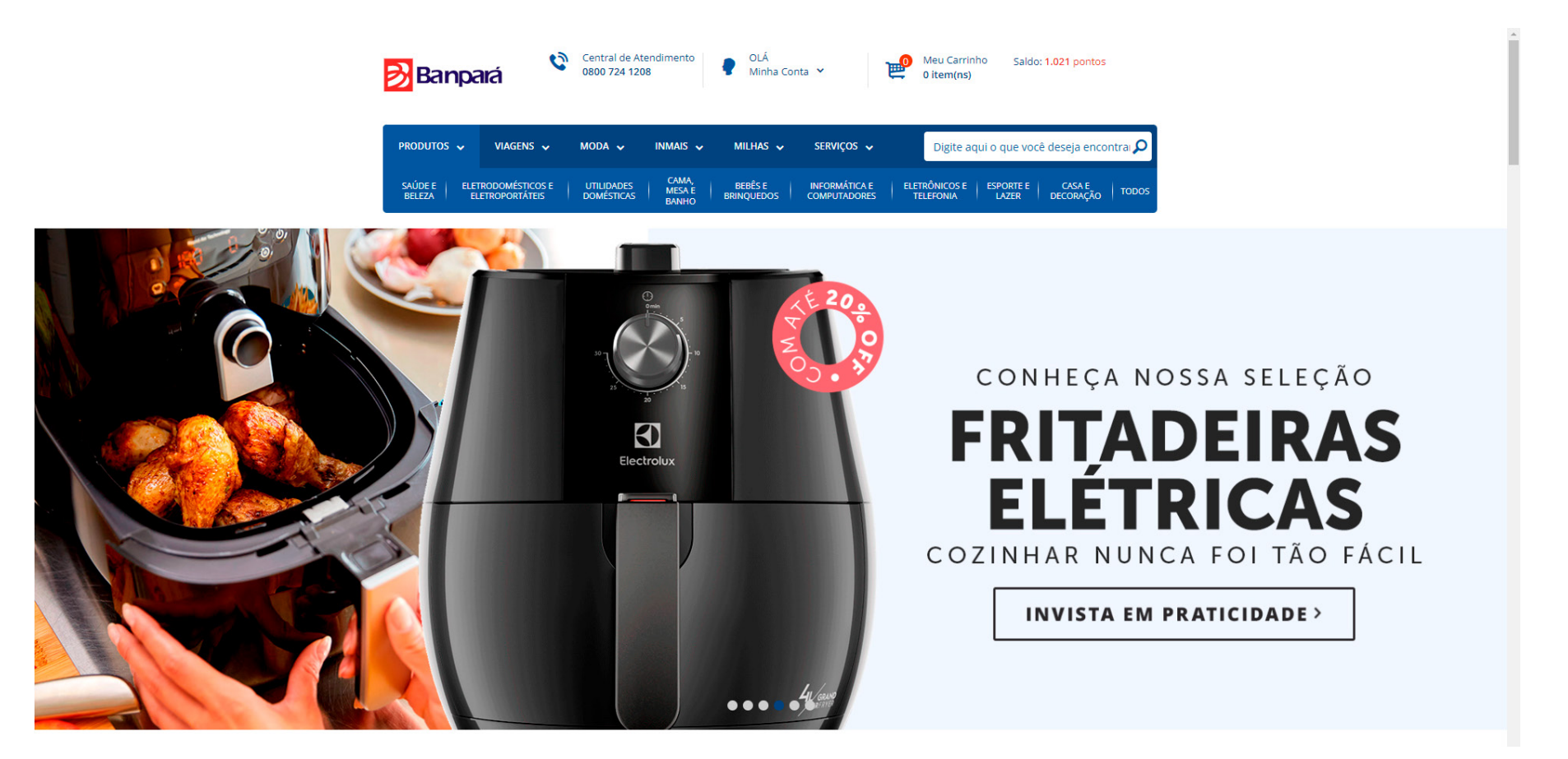

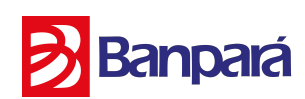